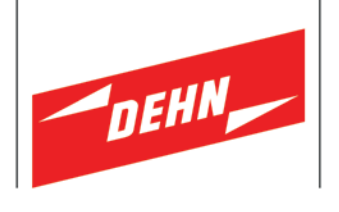

**Überspannungsschutz**

Kurzanleitung Prüfgerät DEHNrecord DRC MCM AL XT

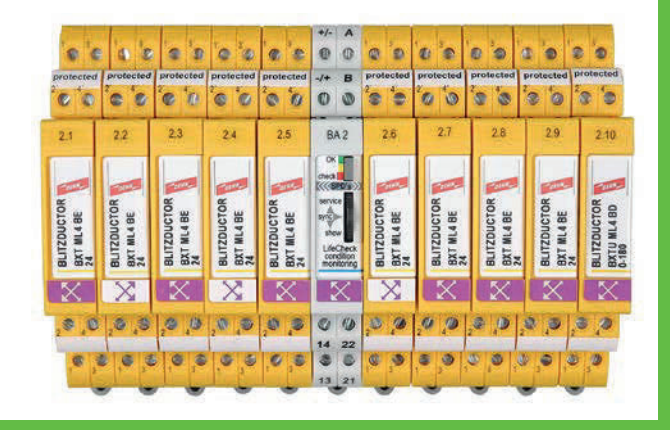

Publication No. 1993 / Update 05.17 Mat.-No. 3009372 © Copyright 2017 DEHN + SÖHNE **DE GB**

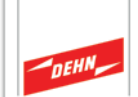

# Inhaltsverzeichnis:

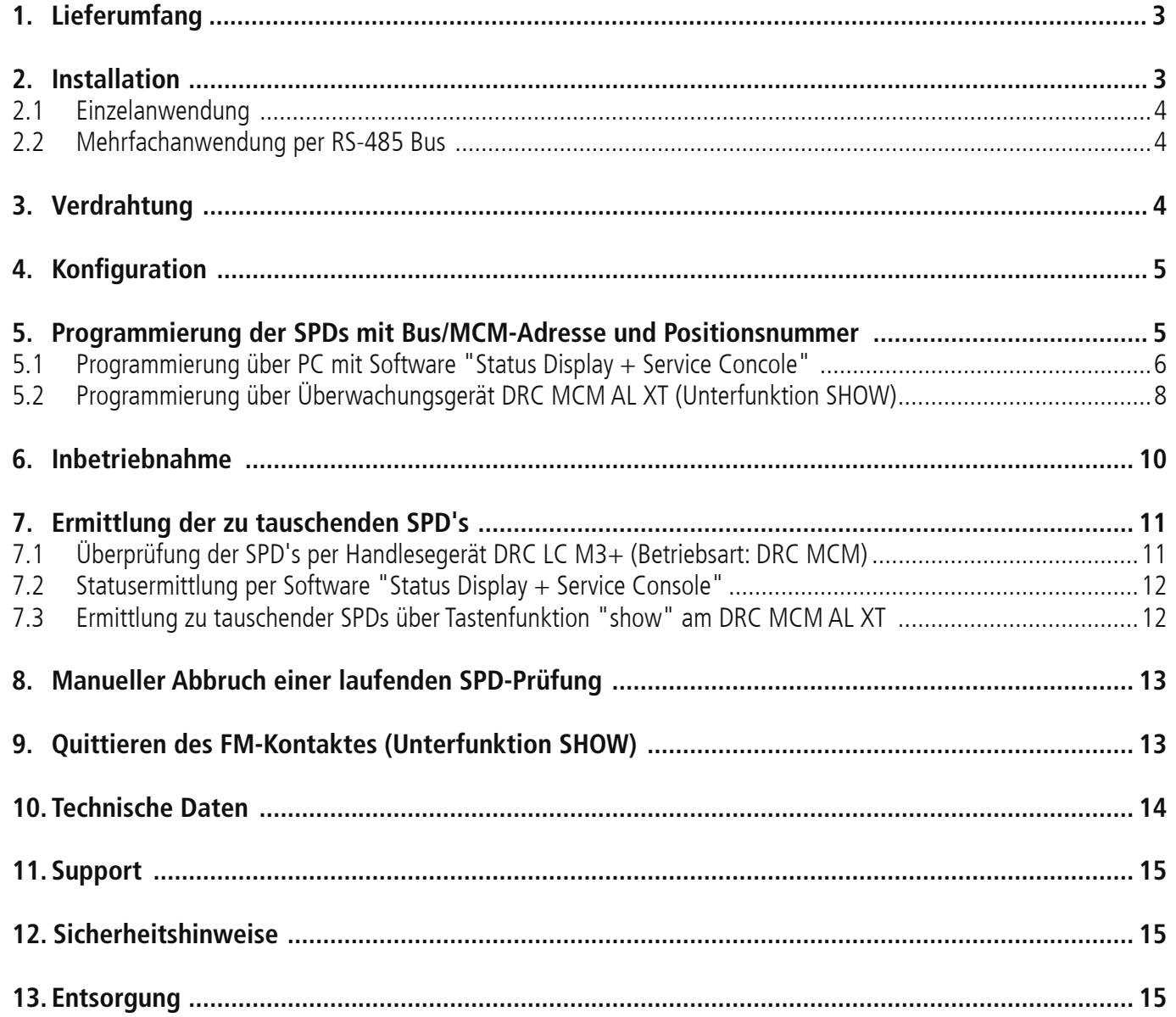

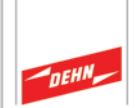

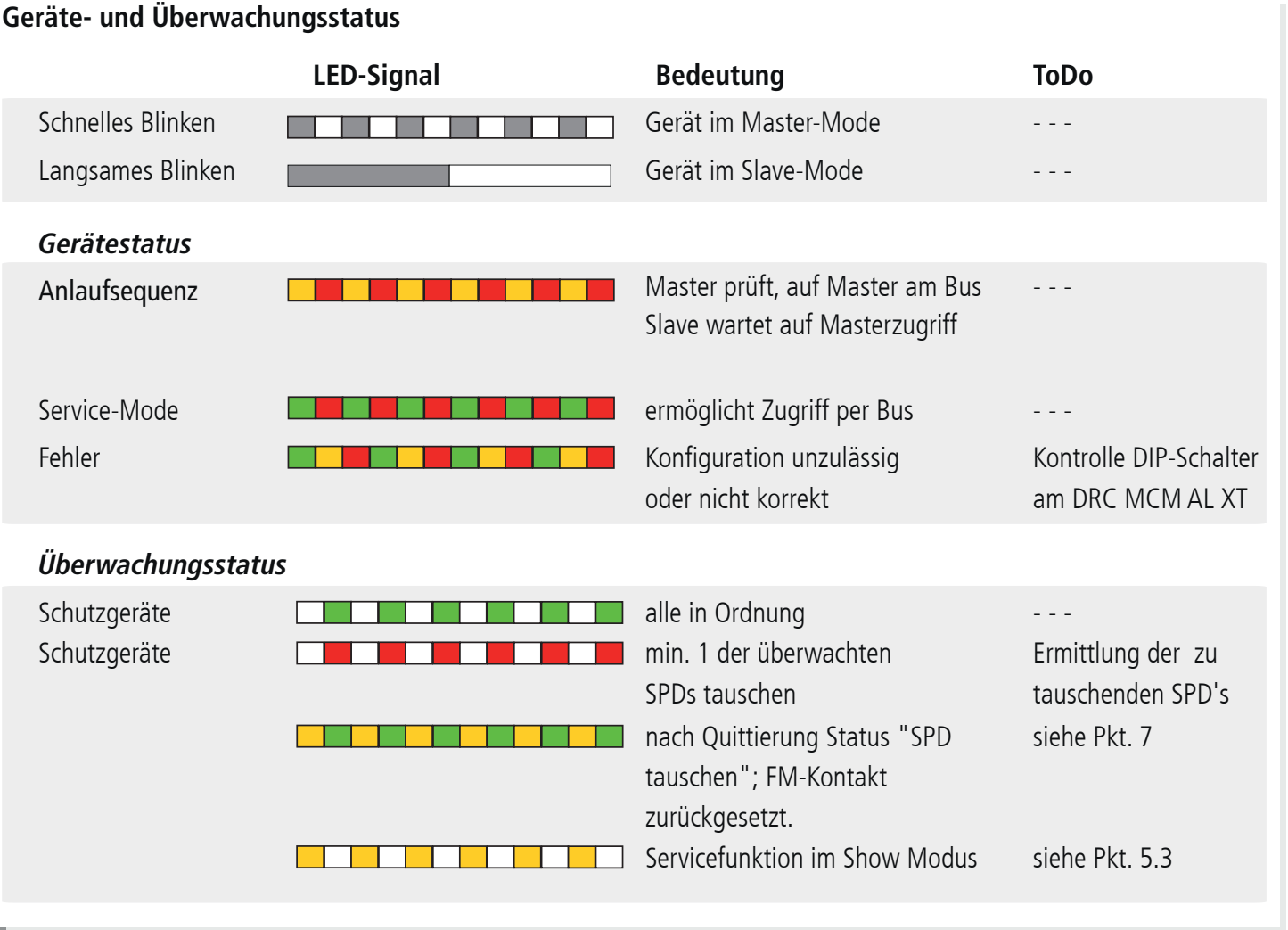

### **1. Lieferumfang**

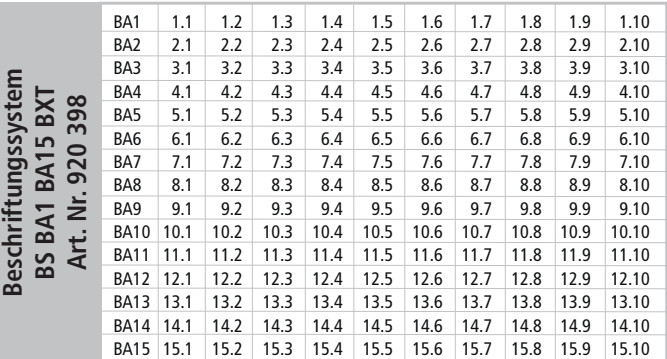

 $\frac{1}{2}$ /4 +/- A **Condition Monitoring Modul DEHNrecord,** DRC MCM AL XT, Art.-Nr. 910 698

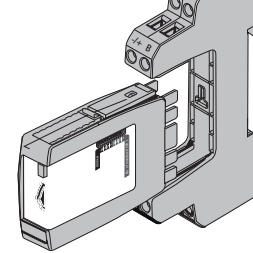

Basisteil nur für: DRC MCM AL XT

Kostenfreie Software und ausführliche Bedienungsanleitung unter **www.dehn.de/download/** erhältlich! Siehe dazu auch Kapitel 11. Support.

### **2. Installation**

#### **Hinweis:**

- In Verbindung mit DRC AL kann mit DRC MCM AL XT nicht nur die Bus-Adresse, sondern auch die jeweilige Art.-Nr. der Blitzductor XT-Module übermittelt werden. - Beim Einsatz von **mehr als einem** DRC MCM AL XT in einem Schaltschrank ist zur Synchronisation der Überwachungsgeräte eine 2-Draht Verbindung mittels RS 485 Bus (A/B-Klemmen) an allen MCM Geräten anzuschließen.
- Mit dem Gerät können 1...10 Schutzgeräte **BLITZDUCTOR®XT mit LifeCheck** überwacht werden. Die Anzahl der zu überwachenden SPD's ist am Gerät per DIP-Schalter einzustellen (siehe 4. Konfiguration).
- Die Anordnung des DRC MCM AL XT zu den überwachten **SPDs** hat grundsätzlich mittig zu erfolgen!
- Zu überwachende SPD's sind **vor** dem Einsatz mit einem Passwort zu programmieren. Dieses setzt sich aus der am DRC MCM AL XT eingestellten Bus/MCM-Adresse und einer lfd. Positionsnummer zusammen.
- In unmittelbarer Nähe zum DRC MCM AL XT dürfen keine unprogrammierten SPD's liegen oder positioniert werden. Ableitermodule in Verbindung mit dem DRC 0MCM XT immer programmieren.

#### **Kurzanleitung DEHNrecord DRC MCM AL XT**   $\epsilon$

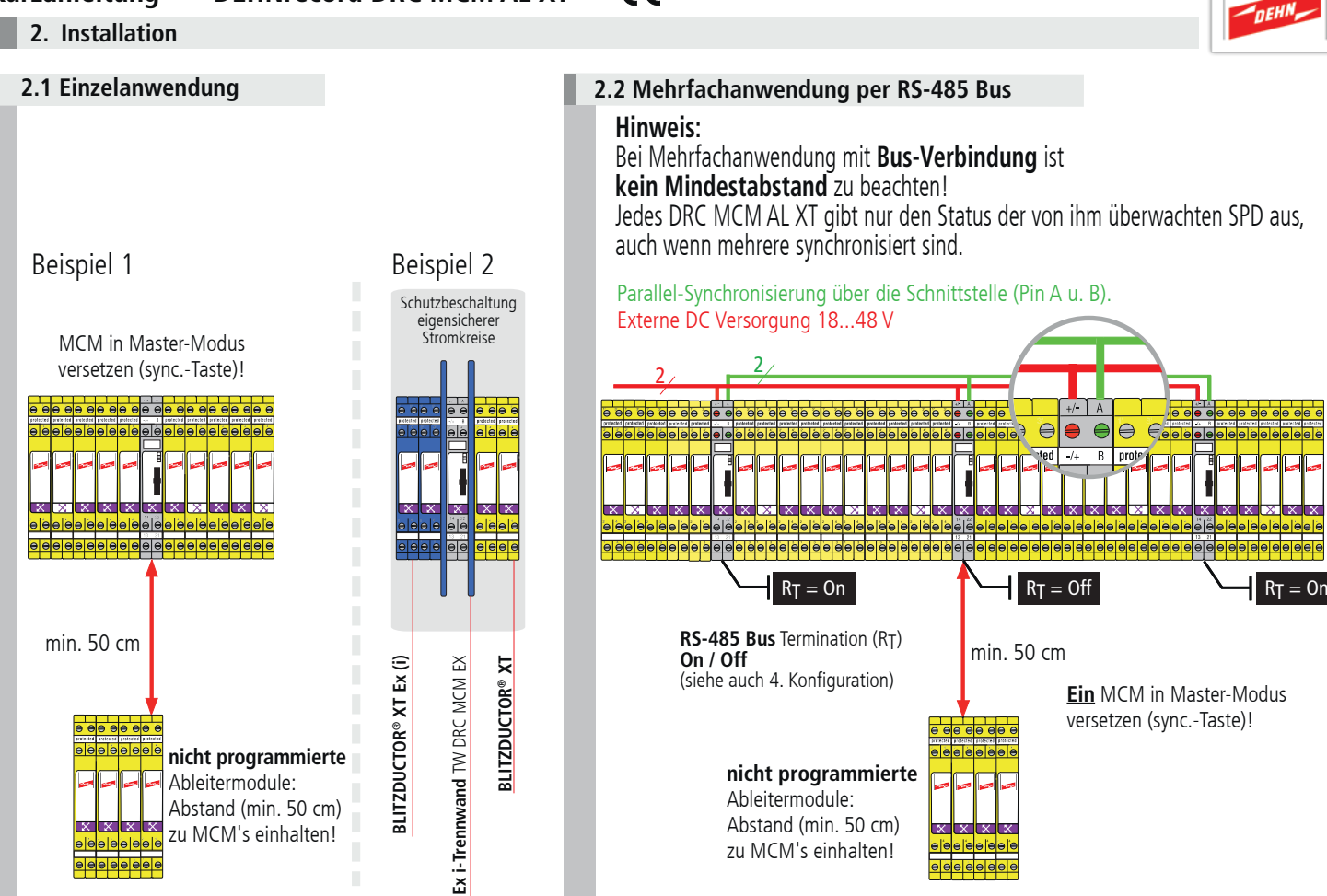

#### **Hinweis:**

Besondere Einbaubedingungen beachten, beim Einsatz des **DEHNrecord** DRC MCM AL XT in Verbindung mit **BLITZDUCTOR XT** und **XT Ex (i)** für eigensichere Stromkreise. (siehe Fig. 2.1 sowie Einbauanleitung" "**Ex i-Trennwand** TW DRC MCM EX", Publication 1705). Bei Einsatz der Trennwand in Verbindung mit eigensicheren Stromkreisen ist ein Platzbedarf von min. 14 cm zu berücksichtigen (z.B. Abstand Kabelkanäle min. 14 cm, Hutschiene mittig angeordnet).

#### **3. Verdrahtung**

#### **optional Fernmeldekontakt (FM)**

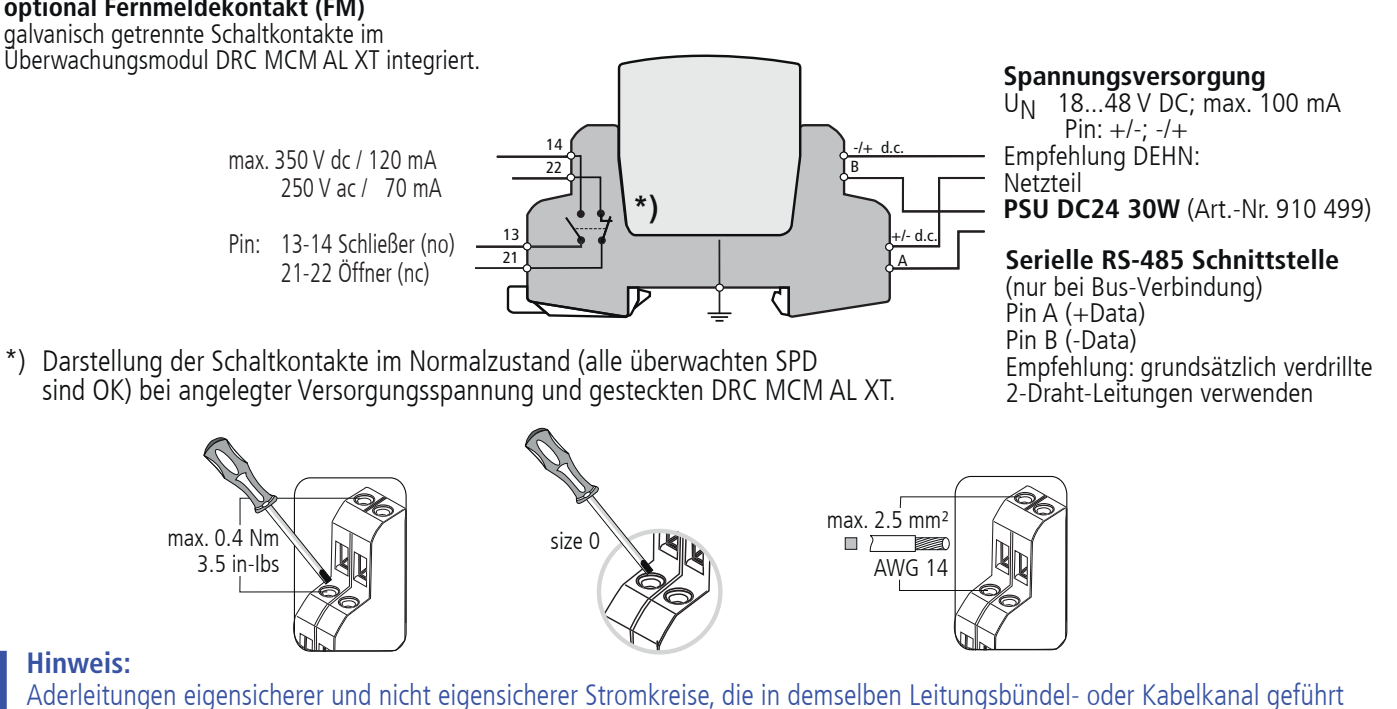

# werden, müssen nach EN 60079-14 durch eine Isolierstoff-Zwischenlage oder eine geerdete Metall-Zwischenlage getrennt sein. Bei Verwendung von ummantelten Aderleitungen oder Leitungsschirmen für eigensichere oder nicht eigensichere Stromkreise ist eine Trennung nicht erforderlich.

#### **Kurzanleitung DEHNrecord DRC MCM AL XT**   $\epsilon$

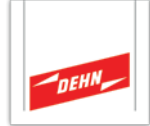

#### **1\* 10\* Anzahl der zu** Dezimal **Nummernschild** für konfigurierte **Eine Bus/MCM-Adresse überwachenden SPD** Bus/MCM-Adresse anbringen. **wählen (1...15) 1 0 1 0 einstellen (max. 10) 0 0 0 1** Dual Dezimal **Dual-Code Wertigkeit DEHNrecord** *8 4 2 1* DRC MCM AL XT **DIP switch Off 1** ⇔ **0 0 0 1 On 2** ⇔ **0 0 1 0**  $0 = 0$ ff  **3** ⇔ **0 0 1 1**  $1 = 0n$ 8 4 2 1 8 4 2 1check  **4** ⇔ **0 1 0 0 5** ⇔ **0 1 0 1** Address  **6** ⇔ **0 1 1 0 Vo. of monitored SPDs** No. of monitored SPDs  **7** ⇔ **0 1 1 1 8** ⇔ **1 0 0 0** Beschriftungs- **9** ⇔ **1 0 0 1** system  **1 0** ⇔ **1 0 1 0 BS BA1 BA15 BXT 11** → 1 0 1 1  **1 2** ⇔ **1 1 0 0 1 3** ⇔ **1 1 0 1 14** → **1** 1 1 1 0 **\*) Beispiel 1 5** ⇔ **1 1 1 1**

#### **Bus-Abschlußwiderstand (RT)** Aktivieren/Deaktivieren des

**4. Konfiguration** 

Bus-Abschlußwiderstandes bei Überwachungsmodul DRC MCM AL XT

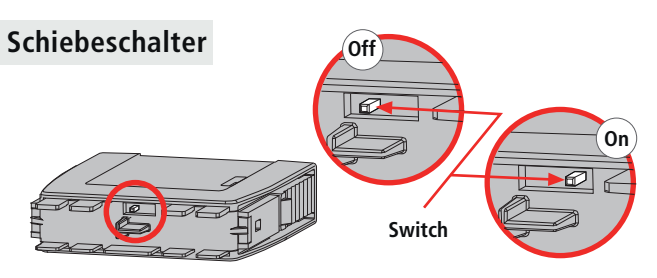

### **Hinweis:**

Das Aktivieren/Deaktivieren des Bus-Abschlußwiderstandes mittels Schiebeschalter kann nur bei abgezogenem Steckteil erfolgen!

### **5. Programmierung der SPDs mit Bus/MCM-Adresse und Positionsnummer**

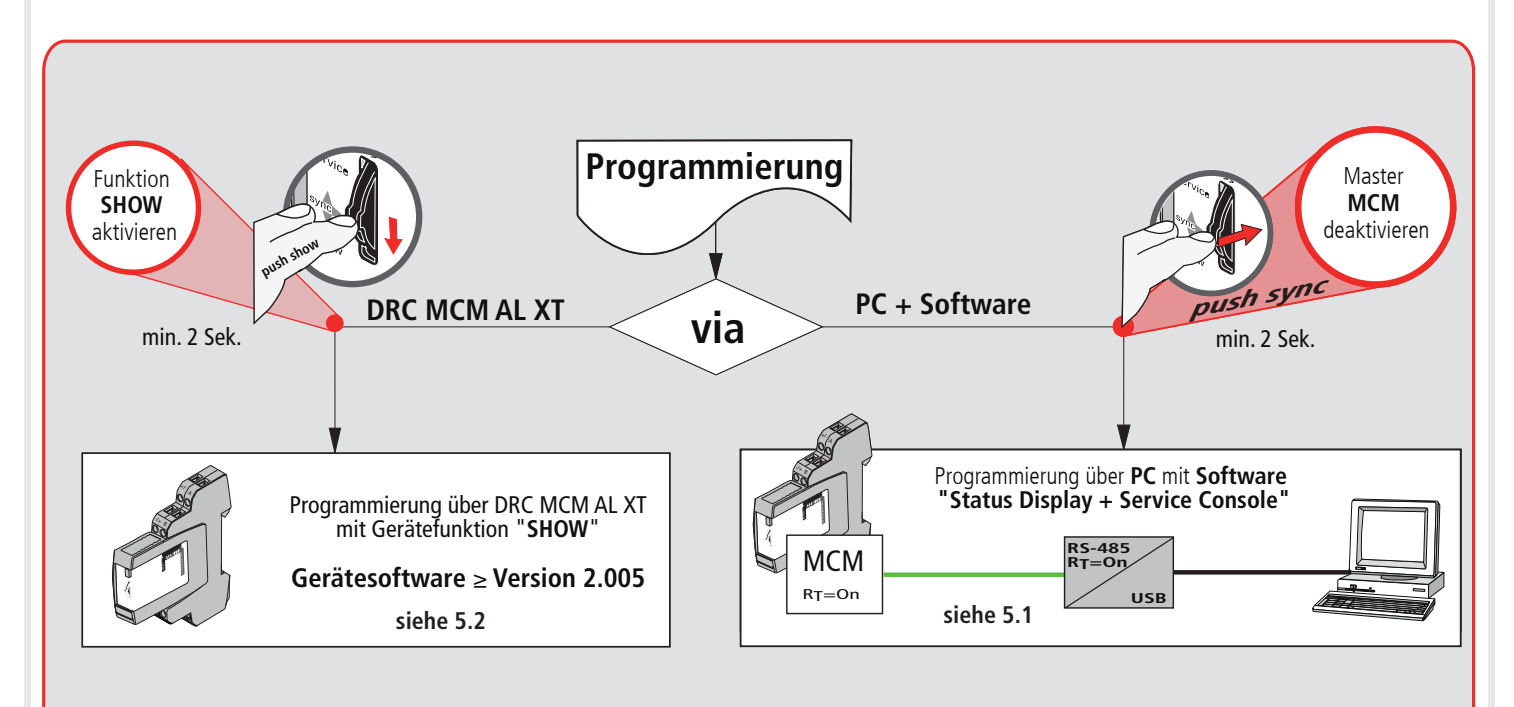

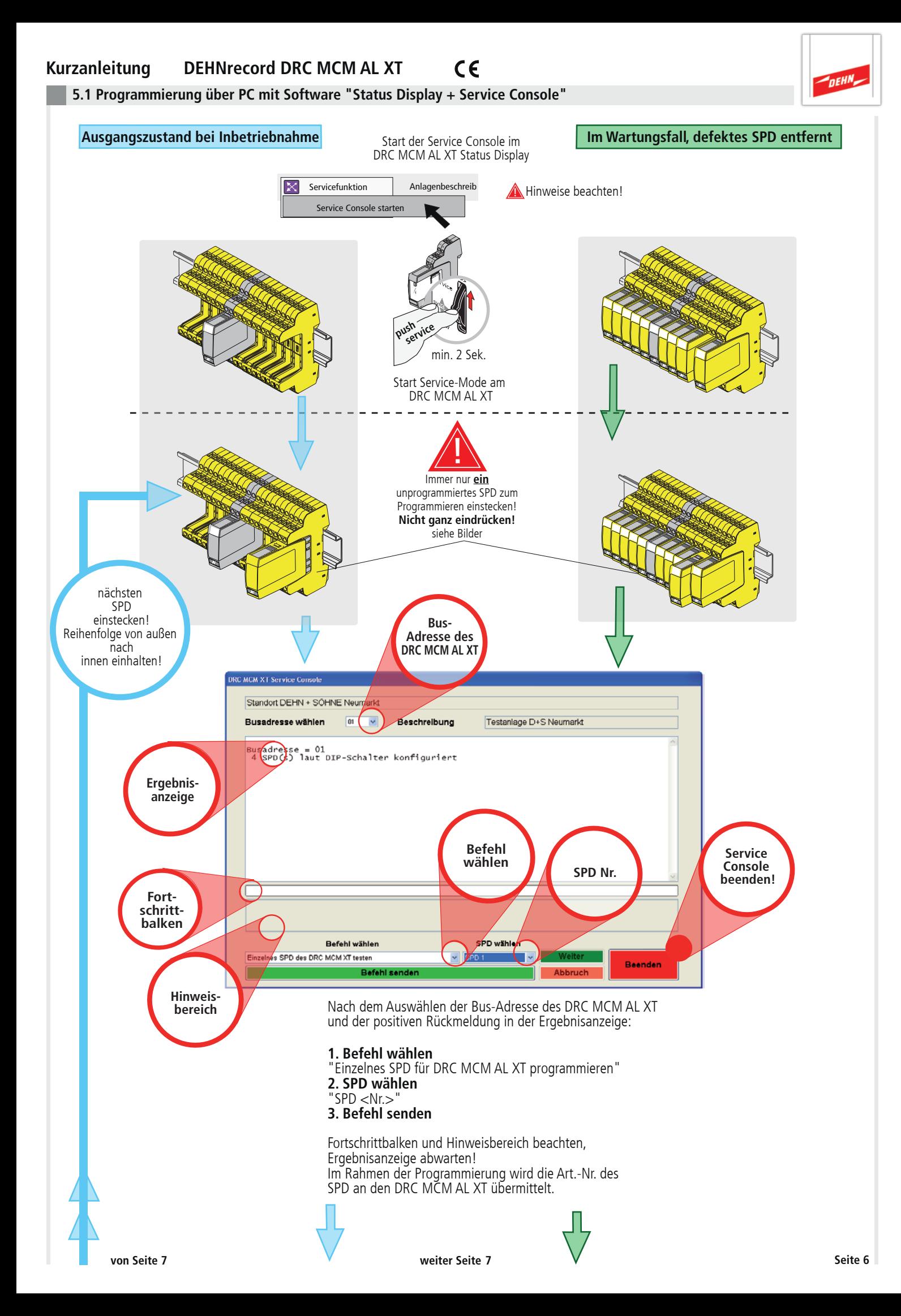

#### **Kurzanleitung DEHNrecord DRC MCM AL XT**   $C \in$

![](_page_6_Figure_1.jpeg)

**Fortsetzung von 5.1**

![](_page_6_Figure_3.jpeg)

![](_page_7_Figure_0.jpeg)

![](_page_8_Figure_0.jpeg)

![](_page_8_Picture_1.jpeg)

![](_page_8_Figure_2.jpeg)

![](_page_8_Figure_3.jpeg)

#### **Hinweis:**

Das Rücksetzen eines Moduls in den Auslieferungszustand kann nur mit dem Ableiterprüfgerät DRC LC M3+ oder dem DRC MCM AL XT in Verbindung mit der Software "Status Display + Service Console" durchgeführt werden! Bereits programmierte Module können nicht mit dem DRC MCM zurückgesetzt werden!

#### **Kurzanleitung DEHNrecord DRC MCM AL XT**   $\epsilon$

**6. Inbetriebnahme**

![](_page_9_Picture_2.jpeg)

![](_page_9_Figure_3.jpeg)

#### $C \in$ **Kurzanleitung DEHNrecord DRC MCM AL XT**

**7. Ermittlung der zu tauschenden SPD's**

![](_page_10_Figure_2.jpeg)

**DEHA** 

Abweichender Ablauf bei der Prüfung mit dem Handlesegerät DRC LC M3, bitte Bedienungsanleitung BA 1670/V 1.1.01 **"Erweiterung für das stationäre Überwachungsgerät DRC MCM AL XT"** beachten.

#### $\epsilon$ **Kurzanleitung DEHNrecord DRC MCM AL XT**

# DEHN<sub>e</sub>

### **7.2 Statusermittlung per Software "Status Display + Service Console"**

![](_page_11_Figure_3.jpeg)

![](_page_11_Figure_4.jpeg)

**Hinweis:**

Während der Ausführung der Show-Funktion sind die erweiterten Funktionen des Überwachungsgerätes DRC MCM AL XT möglich, siehe Abschnitt 5.3 und 9.

![](_page_12_Figure_0.jpeg)

**• wenn alle vorgeschädigten SPD ersetzt wurden: Überwachungsstatus "alle SPD in Ordnung"**

# **Kurzanleitung DEHNrecord DRC MCM AL XT**

 $\blacksquare$ 

**10. Technische Daten**

![](_page_13_Picture_168.jpeg)

![](_page_13_Picture_4.jpeg)

#### $\epsilon$ **Kurzanleitung DEHNrecord DRC MCM AL XT**

### **11. Support**

Weiterführende Informationen und Hinweise zur grundsätzlichen Handhabung der DEHNrecord MCM-Geräte siehe:

nEHA

- Ausführliche Bedienungsanleitung, Publikation Nr. 1669
- Gerätesoftware DRC MCM AL XT
- PC-Software "Status Display + Service Console"

Diese stehen unter: **www.dehn.de/download/** im Bereich Mess- und Prüfsysteme als Download zur Verfügung! Nach dem Login bzw. der Registrierung (für Neukunden) können aus dem Verzeichnis "DEHNrecord - DRC MCM XT"

- die Einzeldaten (Readme, Gerätesoftware, Bedienungsanleitung, PC-Software)
- die Komplett-CD mit vollständiger Dokumentation und Software

heruntergeladen werden

### **12. Sicherheitshinweise**

![](_page_14_Picture_11.jpeg)

IEC 60417-6182: Installation, electrotechnical expertise

Der Anschluss und die Montage des Gerätes darf nur durch eine Elektrofachkraft erfolgen. Die nationalen Vorschriften und Sicherheitsbestimmungen sind zu beachten.

Vor der Montage ist das Gerät auf äußere Beschädigung zu kontrollieren. Sollte eine Beschädigung oder ein sonstiger Mangel festgestellt werden, darf das Gerät nicht montiert werden.

Der Einsatz des Gerätes ist nur im Rahmen der in den Einbauanleitungen genannten und gezeigten Bedingungen zulässig.

Bei Belastungen, die über den ausgewiesenen Werten liegen, können das Gerät sowie die daran angeschlossenen elektrischen Betriebsmittel zerstört werden.

### **Eingriffe und Veränderungen am Gerät führen zum Erlöschen des Gewährleistungsanspruches.**

Für die Durchführung der notwendigen Abläufe, um die Übermittlung der Art.-Nr. im Wartungsfall nutzen zu können, ist der Anwender verantwortlich!

#### **13. Entsorgung**

![](_page_14_Picture_20.jpeg)

Das Gerät darf nicht über den Hausmüll entsorgt werden!

Weiterführende Informationen entnehmen Sie unserer Homepage:

**www.dehn.de**

*Hinweis:*

Eine Haftung für Schäden, die durch Computerprogramme verursacht werden, ist durch DEHN + SÖHNE GmbH + Co.KG. ausgeschlossen. Auf die Gefahr von Virenbefall und Datenverlust durch Programmfehler und die dadurch nötige Datensicherung wird hingewiesen. Die Informationen in diesem Dokument können ohne vorherige Ankündigung geändert werden und es können daraus keine Verpflichtungen seitens DEHN + SÖHNE GmbH + Co. KG. abgeleitet werden.

Arbeitsschutz **DEHN schützt.<sup>®</sup> Deutschland <b>Deutschland Überspannungsschutz DEHN + SÖHNE Hans-Dehn-Str. 1 Tel. +49 9181 906-0 Blitzschutz/Erdung GmbH + Co.KG. Postfach 1640 www.dehn.de**

**92306 Neumarkt**<br>Deutschland

![](_page_16_Picture_0.jpeg)

# **Surge Protection**

Quick Start Guide

DEHNrecord DRC MCM AL XT Test Device

![](_page_16_Picture_4.jpeg)

![](_page_17_Picture_1.jpeg)

# **Contents:**

![](_page_17_Picture_14.jpeg)

![](_page_18_Picture_1.jpeg)

![](_page_18_Picture_242.jpeg)

### **Device and monitoring status**

### **1. Scope of delivery**

![](_page_18_Picture_243.jpeg)

 $\sqrt{4}$ +/- **Condition Monitoring Module DEHNrecord,** DRC MCM AL XT, Part No. 910 698

![](_page_18_Picture_7.jpeg)

A

Base part only for: DRC MCM AL XT

Free software and detailed installation instructions are available on **www.dehn.de/download/**! See also chapter 11. Support.

#### **2. Installation**

#### **Note:**

- In combination with DRC AL, DRC MCM AL XT can not only transmit the bus address, but also the relevant part no. of the Blitzductor XT module. - When using more than one DRC MCM AL XT in a switchgear cabinet, a two-wire connection is to be established to all MCM devices via RS 485 bus (A/B terminals) to synchronise the monitoring devices.
- **-** 1 to 10 **BLITZDUCTOR<sup>®</sup>XT** protective devices with LifeCheck **☆** C<sub>X</sub> can be monitored with DRC MCM AL XT. The number of SPDs to be monitored has to be selected via DIP switch (see 4. Configuration).
- The DRC MCM AL XT test device has to be positioned in the middle of the monitored SPDs!
- SPDs to be monitored have to be programmed with a password before use. This password consists of the bus/MCM address set at the DRC MCM AL XT and a consecutive position number.
- No unprogrammed SPDs may be located or positioned in the vicinity of the DRC MCM AL XT device. Arrester modules always have to be programmed using the DRC MCM AL XT device.

#### **Quick Start Guide DEHNrecord** DRC MCM AL XT  $\epsilon$

![](_page_19_Figure_1.jpeg)

![](_page_19_Figure_2.jpeg)

### **Quick Start Guide DEHNrecord** DRC MCM AL XT

![](_page_20_Picture_1.jpeg)

### **Bus termination (RT)**

Activation/deactivation of the bus termination for the DRC MCM AL XT monitoring module

![](_page_20_Picture_4.jpeg)

#### **Note:**

The bus termination can only be activated/deactivated via slide switch if the plug-in part is removed!

### **5. Programming SPDs with bus/MCM address and position number**

![](_page_20_Figure_8.jpeg)

**5.1 Programming via PC using the "Status Display and Service Console" software** 

![](_page_21_Figure_2.jpeg)

DEHN

# **Quick Start Guide DEHNrecord** DRC MCM AL XT

![](_page_22_Figure_1.jpeg)

**Service Console** 

![](_page_23_Figure_0.jpeg)

![](_page_24_Figure_1.jpeg)

#### **Note:**

A module can only be reset to its initial condition via the DRC LC M3+ test device or the DRC MCM AL XT and the "Status Display + Service Console" software! Already programmed modules cannot be reset via the DRC MCM!

#### **Quick Start Guide DEHNrecord** DRC MCM AL XT  $\epsilon$

**6. Start up**

![](_page_25_Figure_2.jpeg)

**DEHN** 

#### $C \in$ **Quick Start Guide DEHNrecord** DRC MCM AL XT

#### **7. Determination of SPDs to be replaced**

![](_page_26_Figure_2.jpeg)

**DEHN** 

#### **Note:**

When testing SPDs via the DRC LC M3 handheld reader, please observe operating manual BA 1670/V 1.1.01 **"Extension for Stationary Monitoring Device DRC MCM AL XT"**.

#### $\epsilon$ **Quick Start Guide DEHNrecord** DRC MCM AL XT

## **7.2 Status determination via "Status Display and Service Console" software**

![](_page_27_Picture_2.jpeg)

![](_page_27_Figure_3.jpeg)

![](_page_27_Figure_4.jpeg)

![](_page_27_Figure_5.jpeg)

#### **Note:**

The extended functions of the DRC MCM AL XT monitoring device can be used as long as the SHOW function is active, see 5.3 and 9.

![](_page_28_Figure_0.jpeg)

# **Quick Start Guide DEHNrecord** DRC MCM AL XT

 $C \in$ 

### **10. Technical Data**

![](_page_29_Picture_174.jpeg)

![](_page_29_Picture_5.jpeg)

#### $\epsilon$ **Quick Start Guide DEHNrecord** DRC MCM AL XT

#### **11. Support**

For additional information and notes on the basic handling of DEHNrecord MCM devices please refer to:

**DEHN** 

- Detailed operating manual, Publication No. 1669
- DRC MCM AL XT software
- "Status Display + Service Console" software

which can be downloaded from **www.dehn.de/download/** under Measuring and Test Systems! After login / registration (for new customers)

- the individual data (readme, device software, operating manual, PC software)
- the CD with the complete documentation and software

can be downloaded from the "DEHNrecord - DRC MCM XT" directory.

#### **12. Safety instructions**

![](_page_30_Picture_11.jpeg)

IEC 60417-6182: Installation, electrotechnical expertise

Only licensed electricians are allowed to connect and install the DRC MCM AL XT test device. National provisions and safety regulations have to be observed.

The test device has to be checked for external damage before installation. If damage or any other defect is detected, the test device may not be installed.

The test device may only be used according to the conditions specified and shown in the installation instructions.

If loads exceed the specified values, the test device and the electrical equipment connected to it may be damaged.

### **Tampering with or modifications to the test device invalidate the warranty.**

#### **13. Disposal**

![](_page_30_Picture_19.jpeg)

The device should not be disposed of in the normal household waste. For more Information please refer to our website: **www.dehn-international.com**

#### *Note:*

Furthermore, DEHN + SÖHNE GmbH + Co.KG. assumes no reliability for any damage caused by computer programs and warns of viruses and data losses that may arise due to programming errors. This can be avoided by performing a data backup. The information provided in the present document may be modified without prior notice. DEHN + SÖHNE GmbH + Co.KG. cannot be held liable for any modifications.

**Surge Protection DEHN + SÖHNE Hans-Dehn-Str. 1 Tel. +49 9181 906-0 Safety Equipment 92306 Neumarkt DEHN protects.** Germany **Contracts** 

**Lighthoff Co.KG.** Postfach 1640 www.dehn-international.com<br>92306 Neumarkt